# What is the BlackBerry Peach Prize?

- Spoken Word Poetry
	- $1^{\text{st}} 51000$
	- $2<sup>nd</sup> 5500$
	- $3^{\text{rd}} $250$
	- Up to 7 HMs
- 1<sup>st</sup>, 2<sup>nd</sup>, 3<sup>rd</sup> Place receive
	- Publication of chapbook with the 12 winning poems
	- 25 copies to each winner, book release at **NFSPS**
	- Videos of winning performances on YouTube
	- 1<sup>st</sup> Place receives \$300 stipend to NFSPS
	- Winners receive complimentary registration fees, + 1 -year membership in their local poetry society
- HMs will be listed in the chapbook

### How Do I Enter?

- Fee
	- \$10 members
	- \$15 non-members
	- \$10 under 21
- Submission period January 1-March 15
- Submit 4 recorded poems
- All submissions through Submittable

# Judging

- Phase 1
	- Committee reviews for compliance with guidelines and over all quality
- Phase 2
	- Up to 100 entries sent to independent judge
	- Judging will include factors like enunciation, clarity, speed, suitability of tone to text

# Guidelines

- <https://www.nfsps.com/BBP3Guidelines.html>
- Original work
- No ID in the audio file or in the transcript (no name, etc.)
- You will need:
	- An online application form (in Submittable)
	- An audio recording of your poems
	- A written transcript
- Be sure audio and written poems are on your computer before you begin submission, because you need to upload them at the same time
- You cannot change files after you have submitted them

## Audio Files

- ONE RECORDING for all four poems
- .mp3 or .WAV format
- 3 minute limit for each poem
- 20 seconds between poems
- Voice only, no music, no percussion
- No video

Your recording will be a maximum of 13 minutes 30 seconds long, including a few seconds before the first poem and after the last poem.

#### What do I use to record?

Do I record all 4 at once? Or one at a time?

If 4 at once, can I edit them?

If one at a time, how do I merge them together?

How do I convert the files once I'm done?

# How do I Record Audio?

- On a Windows PC Voice Recorder
- On a Mac Voice Memos
- On an Apple iPhone/iPad Voice Memos
- On an Android phone/tablet Voice Recorder

**The majority of these programs/apps will give you a file in .m4a format.**

**Your audio file will need to be converted to get the necessary format for BBP submittal.**

"Trim" on many of these PC/tablet editors means you are selecting material in the middle of the file. You cannot remove a mistake in the middle of the file.

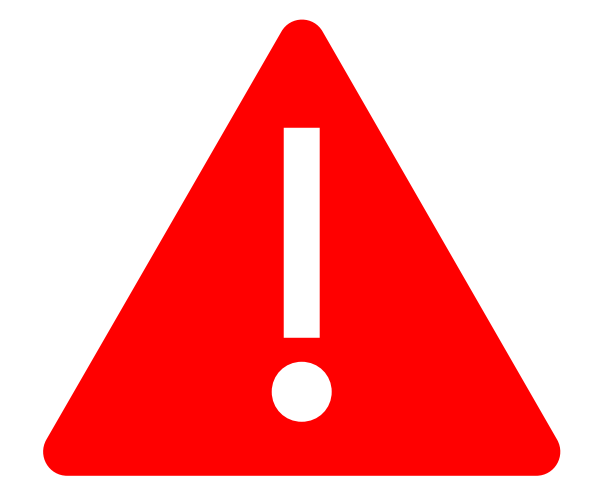

# Do I Record All 4 at Once or Individually?

- All at once?
	- If you are tech limited, but confident in reading ability
	- Practice Practice Practice
	- Remember you have limited editing ability on home software
	- If you download software, you have more options
- Individually?
	- Much more flexibility
		- stop and start
		- Re-record
		- REQUIRES THAT YOU USE AN EDITOR
	- Use the "final" file of each poem to merge into the BBP submission

If you download an editor (like Audacity) or use the webbased editors, you can do all file conversions there.

Always have a few seconds before and after your first and last recording. You don't want the recorder to cut you off.

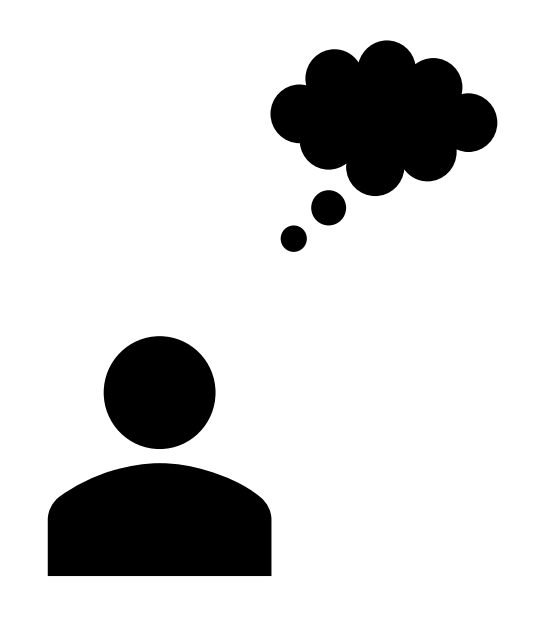

#### **Reading Format**

- *Turn recorder on*
- *Pause 5-10 seconds*
- **Poem # 1, Blue Stars**
- *Pause 2-3 seconds*
- **Read Poem**
- *Pause 20 Seconds*
- *Turn recorder off*

When you merge files, you can then trim the time between the poems down to about 20 seconds.

#### Free Download -- Audacity

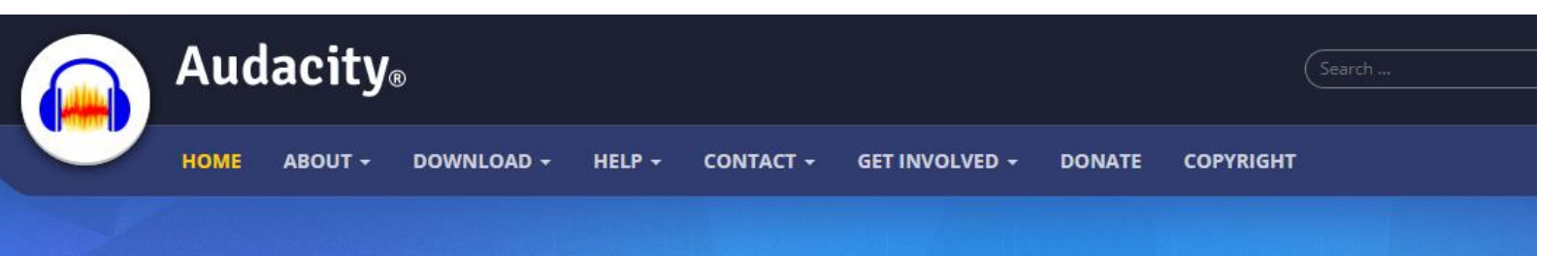

#### Free, open source, cross-platform audio software

Audacity is an easy-to-use, multi-track audio editor and recorder for Windows, macOS, GNU/Linux and other operating systems.

Developed by a group of volunteers as open source.

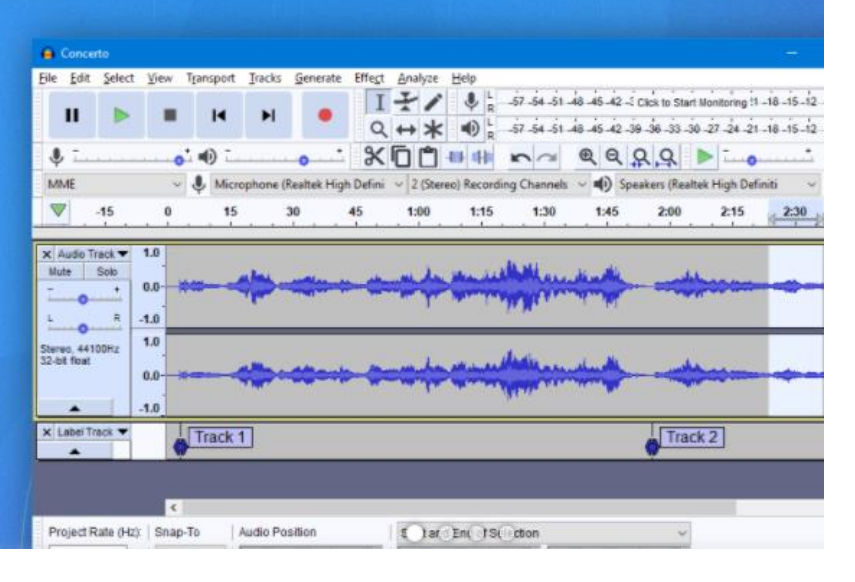

- Freeware
- Record and edit all audio files on your PC
- Merge/join audio files
- Convert to .mp3 or .WAV

## New Information!!!

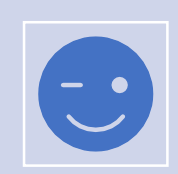

Many thanks to Lisa Kamolnick for these suggestions!!!

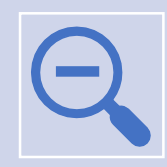

Other "common" programs you can use for recording:

iMovie

Garage Band

Zoom (record feature – audio only)

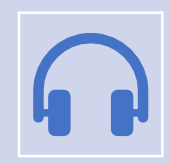

You may be able to select .mp3 or .WAV, or you may need to use a converter (depends on the program)

#### Online (Web-based Editors)

- Two examples:
	- bearaudio
	- Audio Editor
- Freeware, upload files, edit, merge, convert

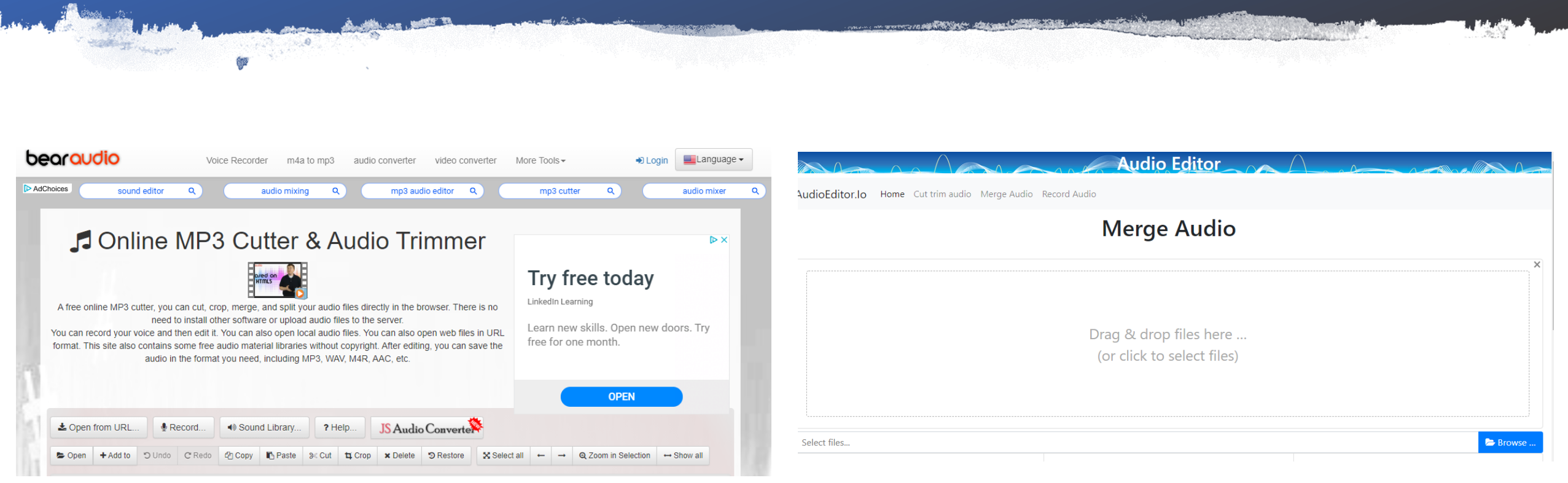

#### Remember…

- Leave "dead air" before and after your poem.
- This will help you "merge" the files together.
- Remember many of these editors were made for DJs to mix music, so there are a lot of special features you won't be using.

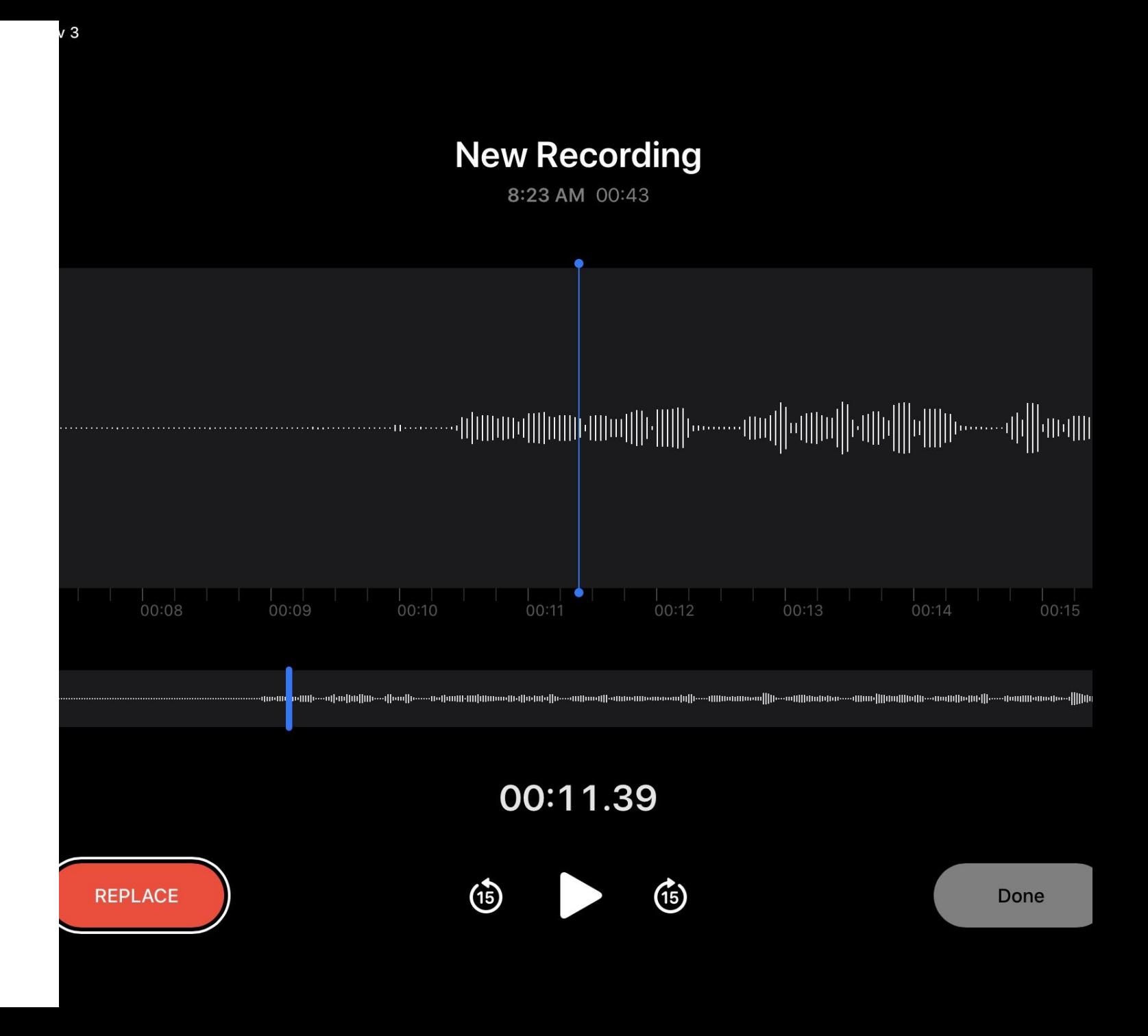

#### For Those Brave Souls

- If you want to record all 4 at once, never edit, and just convert straight from your PC/Mac or other device
- CloudConverter or other web-based converter
- Up to 25 conversions per day are free
- You will need to select some options

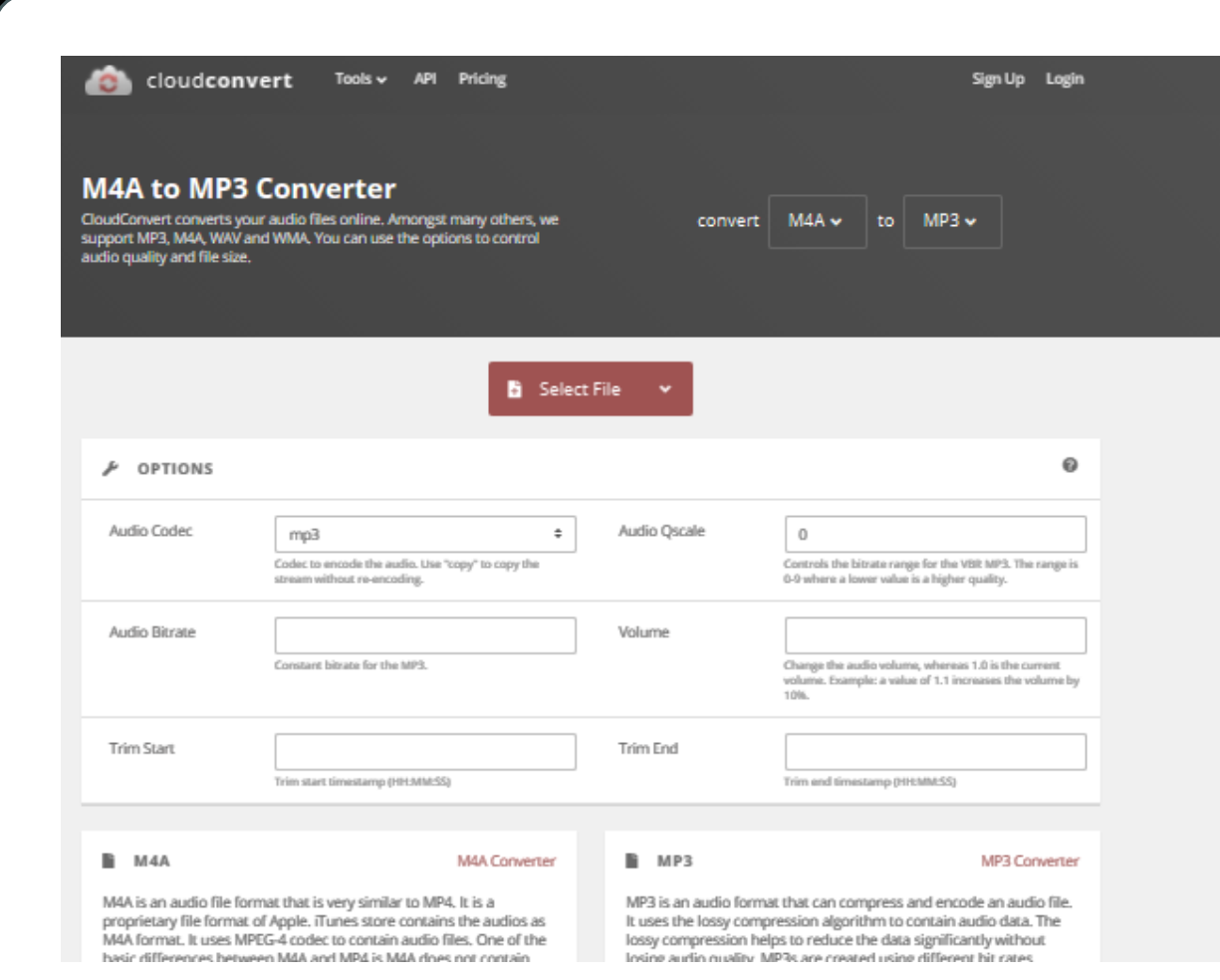

#### A Few Observations

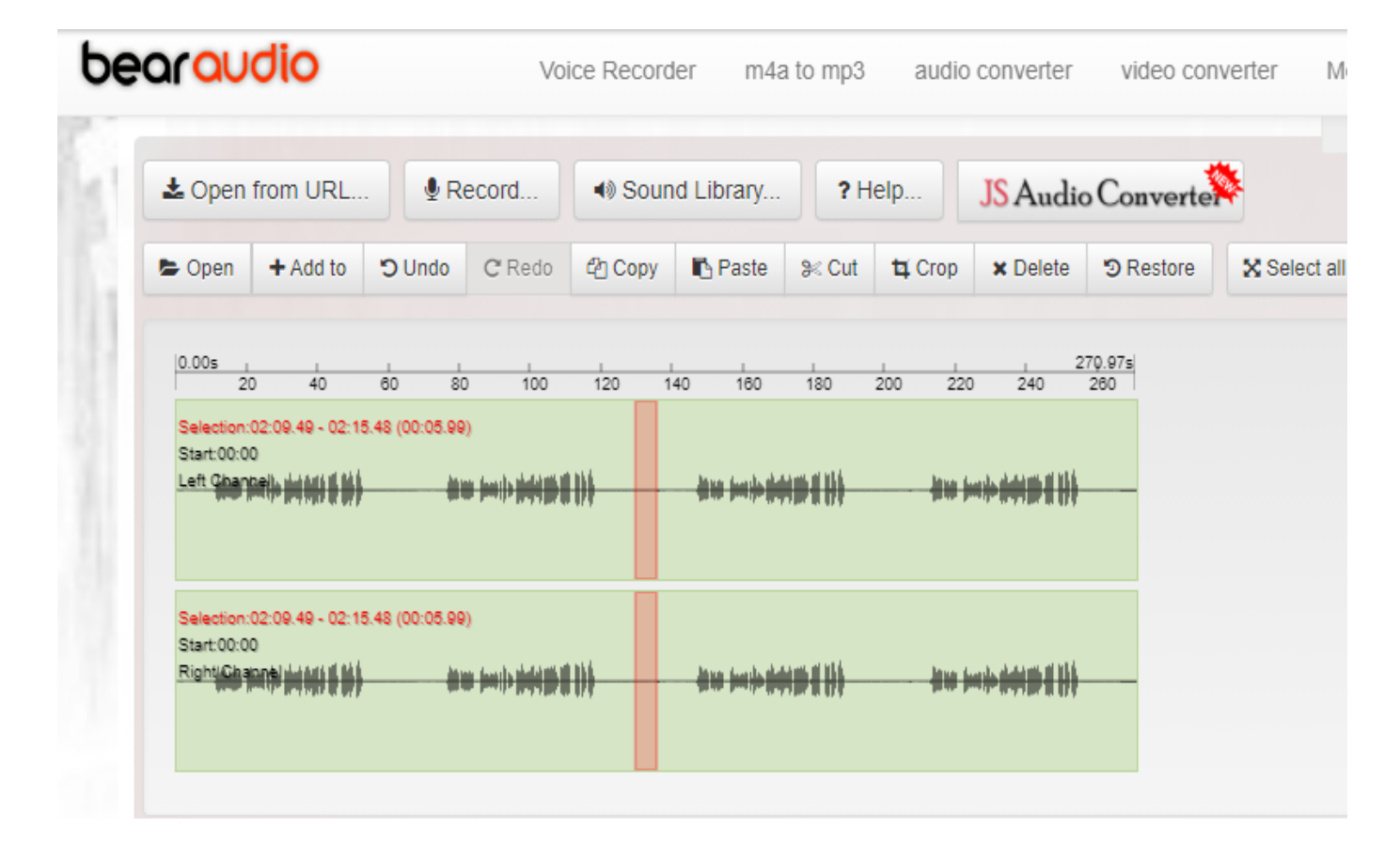

- I "test drove" this with bearaudio
- Easy to use, BUT
	- There's a process unique to each program/website
		- For bearaudio, I needed to convert to .mp3 first (JS Audio Converter)
	- You need to watch your file names AND where they are saving/downloading
	- Once you are in the editor, you can delete "extra time", move poems, listen to files, etc., and then save.

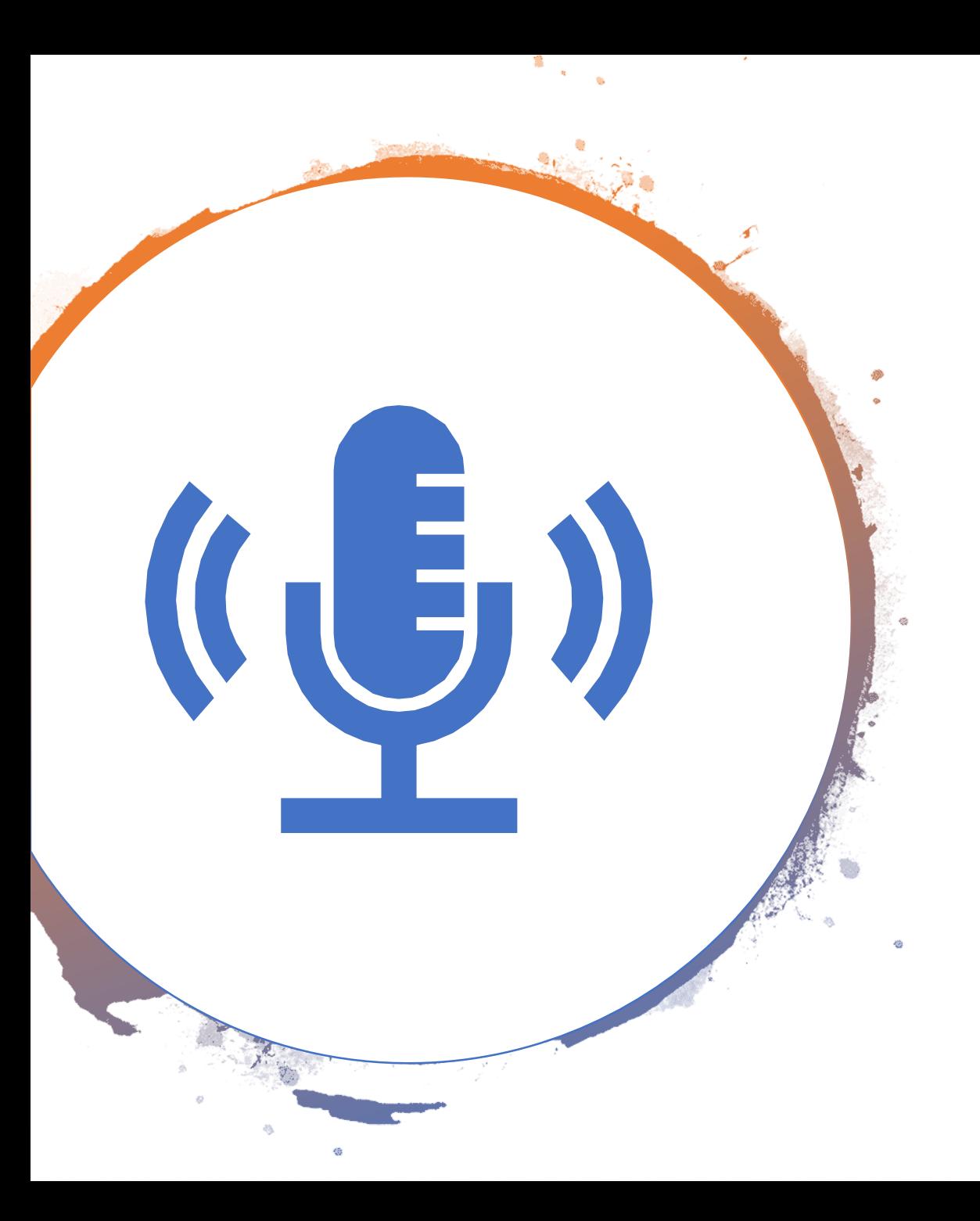

# Lori's Suggestions

- Start experimenting with audio files **now**
	- Figure out how to record voice
	- Figure out what program/app works for you
	- Figure out where the files are saved
	- Figure out how the conversions are worked
	- Figure out how to merge files
- THEN, when you finally want to record BlackBerry Peach files, you will be comfortable with the technology

### Don't Forget the Written **Transcript**

- Poems must be in the order that they occur on the audio file
- Title each poem
- Accepted formats:
	- Microsoft Word
	- Adobe PDF
- One poem per page
	- If poem is long, extend onto second page, do not place into a second column

#### Written Transcript (cont.)

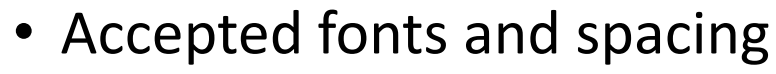

- 12-point Times New Roman or similar type, black ink
- Colored text and script, fancy, or unusual fonts not accepted
- Single space
- Start lines at the left margin unless you are **clearly** using spacing as a poetic device
- Page break between each poem
- Page number in lower right corner

# Other Info

- Do not include dedications, acknowledgements, cover letters, biographical information in the submittal
- Any profanity must be necessary to the literary integrity of the poem
- "The NFSPS will not give prizes for, nor publish, work that perpetuates derogatory stereotypes. Nor will it accept work that is obscene, prurient or sexually graphic, hate -mongering, or abusive of any social, racial, ethnic, religious, or gender group."

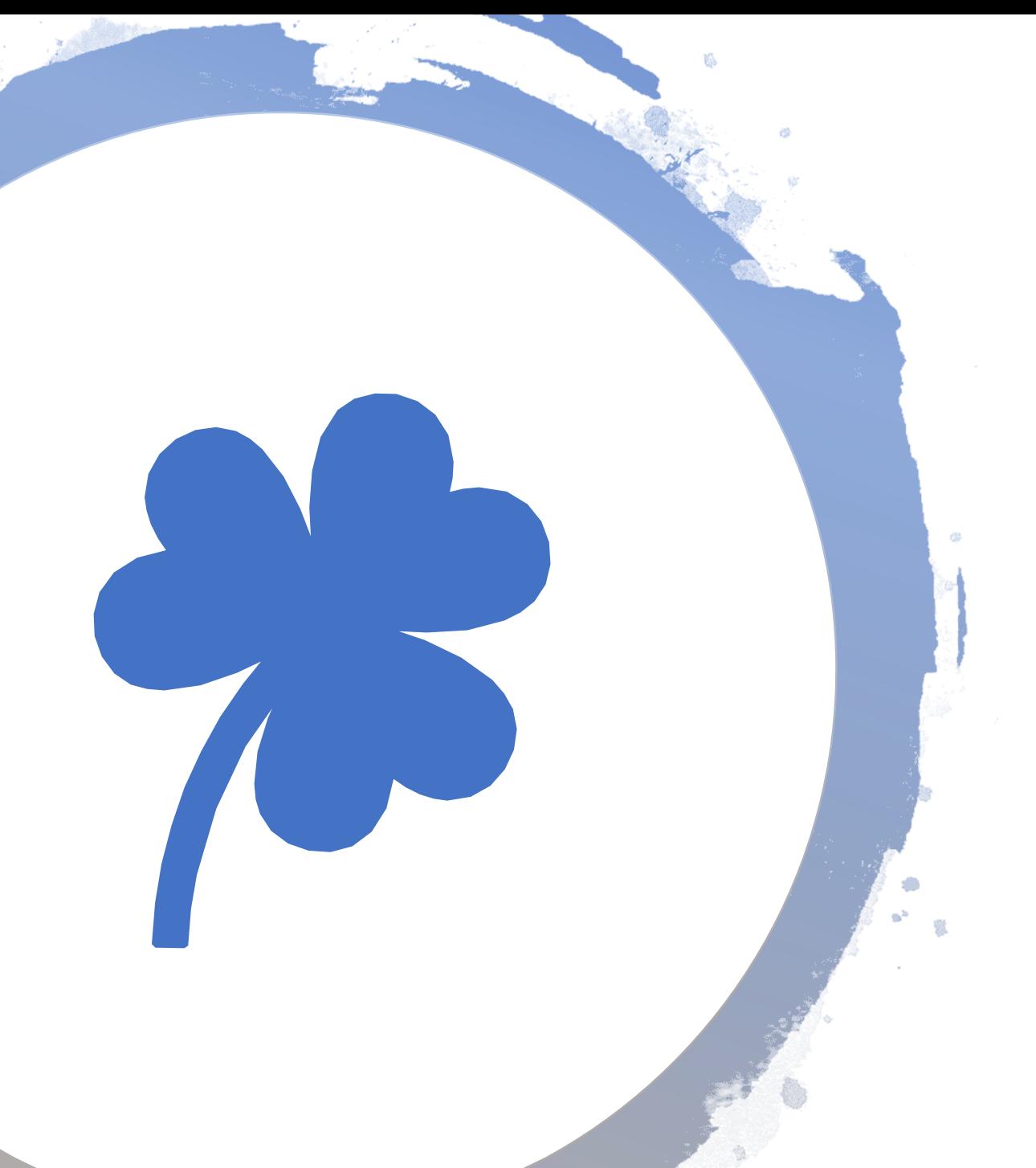

# GOOD LUCK!!!